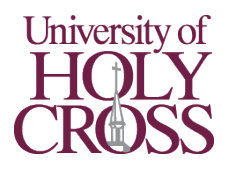

## Classroom Projector

- 1. Locate the wall-mounted control panels in the room (pictured right). They will be close to the desktop in the room. There are no remote controls.
- 2. Lower the projection screen by pressing the down button on the Draper control panel. It will stop automatically once extended.
- 3. Press the "**ON**" button. The projector beeps once and turns on. Please allow about 30 seconds for it to reach full brightness.

## **If using the desktop in the room:**

- 4a. Press the computer button on the control panel (directly underneath the "**ON**" button).
- 5a. Turn on the desktop. If there's no blue power light on the front of case, press the computer's power button. If the light is on, you may need to press a key or click using the keyboard/mouse located in the room to wake it.
- 6a. Log in using your University username and password.

## **If using a laptop or other device:**

- 4b. Connect the device to either the **HDMI** or **VGA** cable already in the room. These will be located near the University desktop and are already connected to the projector and speakers.
- 5b. If audio is needed:
	- a. **HDMI**: No additional steps required **HDMI** includes audio.
	- b. **VGA**: Connect the integrated audio cable to the computer's headphone port.
- 6b. If using **HDMI**, press the computer 2 button on the control panel (third from top). If using **VGA**, press the "**VGA**" button (bottom left).

## **Once computer is connected:**

- 7. Speakers are connected to the A/V system. If no sound is outputted, ensure the volume on both the computer and control panel are turned up. Volume up/down buttons are located on the right side of the control panel. Depending on the source, there may be a third volume control in the audio/video player on the computer. The mute button mutes both the speakers' audio and the projector's video output - "**A/V Mute**". Press it again to unmute both.
- 8. Before leaving the room, please log out of the University desktop. If using another computer or device, please disconnect the cable and return it. **Don't forget your presentation clicker or thumb drive if you brought one!**
- 9. Press the "**OFF**" button. The projector beeps twice and the A/V system turns off.
- 10. Raise the projection screen by pressing the up button on the Draper control panel.

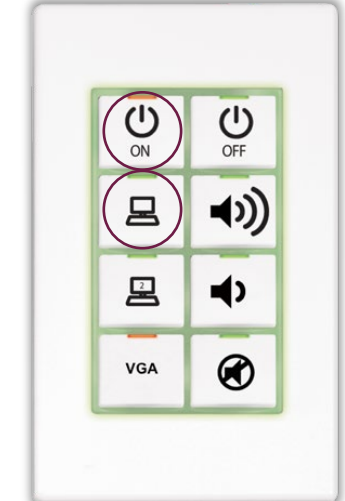

DRAPRR

 $\triangle$ 

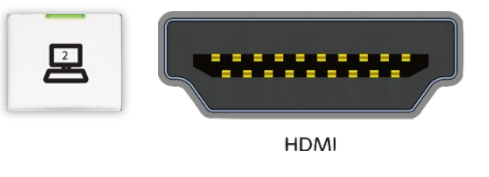

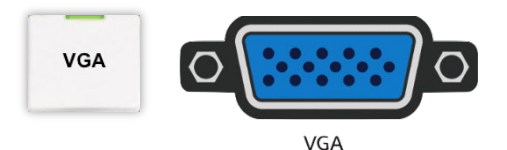

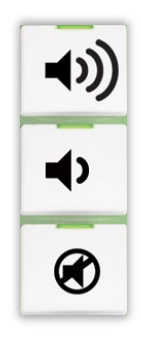